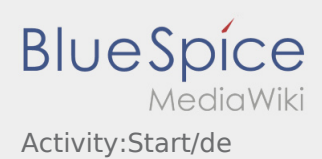

# Inhaltsverzeichnis

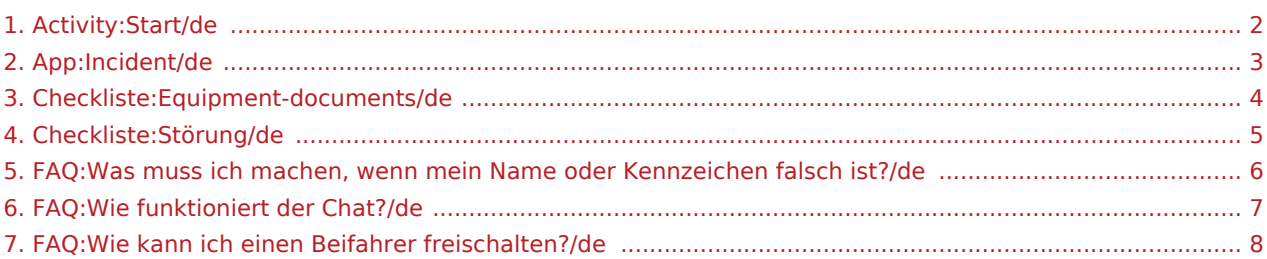

### <span id="page-1-0"></span>**Start**

Drücken Sie **Auftrag starten** , unmittelbar bevor Sie zur Ladestelle losfahren.

Sie sollten folgende [Dokumente und Ausrüstung](#page-3-0) mitführen. Andernfalls informieren Sie **inTime** unverzüglich vor Fahrtantritt.

**inTime**geht von einer störungsfreien Anfahrt und pünktlichen Ankunft aus.

Stellen Sie sicher, dass Ihr GPS auf dem Mobilgerät eingeschaltet ist. Melden Sie [Störungen oder Verspätungen](#page-4-0) sofort bei Erkennen. Nutzen Sie hierfür die [Störungsmeldung](#page-2-0) aus dem Menü der DriverApp. Bei erheblichen Störungen informieren Sie **inTime** unverzüglich telefonisch.

#### **Nützliche Hinweise**

- [Was muss ich machen, wenn mein Name oder Kennzeichen falsch ist?](#page-5-0)
- [Wie benutze ich den Chat?](#page-6-0)
- [Wie kann ich einen Beifahrer freischalten?](#page-7-0)

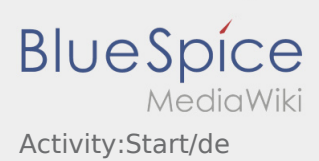

### <span id="page-2-0"></span>**Störungsmeldung**

- Mit einem aktiven Auftrag von **inTime** können Sie die Störungsmeldungen nutzen.
- Sie können die Störungsmeldung über : erfassen.

Bitte wählen Sie einen der mögliche Gründe aus. Ergänzen Sie diesen ggf. noch mit einem Kommentar. Mit der Auftragsbearbeitung können Sie erst fortfahren, nachdem Sie den Status beendet haben.

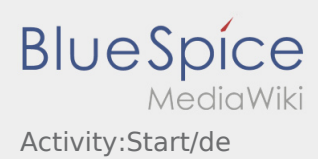

## <span id="page-3-0"></span>Ausrüstung/Dokumente

Folgende Ausrüstungsgegenstände sind die Voraussetzung eines reibungslosen Transports.

#### **Fahrzeug-/Fahrerausrüstung**

- ausreichend Spanngurte (min. 4)
- 2kg Feuerlöscher (geprüft und gültig)
- 2 Warndreiecke
- **•** Sicherheitsschuhe und Warnweste
- KFZ-Schein, grüne Versichertenkarte
- ggf. EU-Lizenz (Fzg ab 3,5to zGG)

#### **Dokumente**

- Blanko-Frachtbriefe
- Braune Versandtaschen

#### **Persönliche Dokumente**

- ggf. Gabelstaplerschein
- ggf. ADR-Schein
- ggf. Ladungssicherungsnachweis

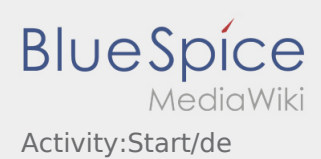

### <span id="page-4-0"></span>Störungen

... sind Probleme, die während der Auftragsausführung auftreten und Auswirkungen auf den geplanten Ablauf haben. Dies könnten z. B. Auswirkungen auf die vereinbarten Zeiten (in Be- und/oder Entladung), Beladefähigkeit des Fahrzeugs o. ä. sein.

- Meldung eines Störfalls per inTime Driver App > Störungsmeldung
	- Stau / Stop&Go
	- BAG-Kontrolle
- Meldung eines Störfalls per inTime Driver App > Störungsmeldung und zusätzlich telefonisch Unfall/Defekt
	- Vollsperrung

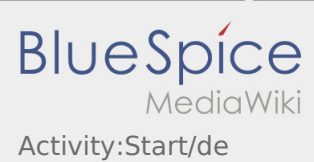

# <span id="page-5-0"></span>Was muss ich machen, wenn mein Name oder Kennzeichen falsch ist?

Bei Unstimmigkeiten mit ihren Fahrerdaten, melden Sie sich umgehend telefonisch bei **inTime**.

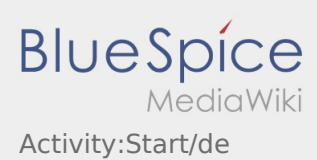

# <span id="page-6-0"></span>Wie benutze ich den Chat?

Sie können den Chat nur mit einem aktiven Auftrag nutzen. Weitere Informationen finden Sie unter [Chat-](https://driverappwiki.intime.de/DriverApp/index.php/App:Chat/de)[Anleitung.](https://driverappwiki.intime.de/DriverApp/index.php/App:Chat/de)

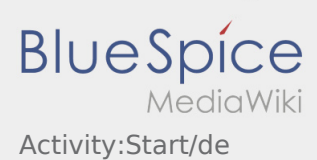

## <span id="page-7-0"></span>Wie kann ich einen Beifahrer freischalten?

Sie können den Beifahrer nur freischalten, wenn dieser bei **inTime** gemeldet wurde. Weitere Informationen finden Sie unter [Beifahrer-Anleitung](https://driverappwiki.intime.de/DriverApp/index.php/App:Co-driver/de).